## **3.5. Настройка системы**

**В статье описываются настройки программного продукта «Агент Плюс: Управление дистрибуцией».**(ï)

После установки новой конфигурации **«Агент Плюс: Управление дистрибуцией»** ре комендуется произвести:

- Настройку параметров системы в разделе «Администрирование» «Настройка [дистрибуции»](https://agentplus.tech/pages/viewpage.action?pageId=8585828).
- Настройку идентификации, прав доступа и ролей пользователей в разделе «Администрирование» [«Настройки пользователей и прав».](https://agentplus.tech/pages/viewpage.action?pageId=47647811)
- Настройку необходимых для работы функциональных возможностей мобильного приложения в разделе «Обмен с мобильными устройствами» [«Перс](https://agentplus.tech/pages/viewpage.action?pageId=47647549) [ональные настройки обмена с МУ»](https://agentplus.tech/pages/viewpage.action?pageId=47647549).
- Настройку хранения данных в разделе «Администрирование» «Настройки [работы с файлами»](https://agentplus.tech/pages/viewpage.action?pageId=47647958).
- Настройку автоматического формирования отчетов и доставку сформированных отчетов получателям в разделе «Нормативно-справочная информация» [«Рассыл](https://agentplus.tech/pages/viewpage.action?pageId=56133467) [ки отчетов»](https://agentplus.tech/pages/viewpage.action?pageId=56133467).
- [Настройку мобильного устройства для записи качественного трекинга.](https://agentplus.tech/pages/viewpage.action?pageId=12943388)
- Настройку минимального заказа на торговую точку:
	- по количеству, с помощью обработки [«Установка минимальных заказов»](https://agentplus.tech/pages/viewpage.action?pageId=28475500) в разделе «Нормативно-справочная информация» «Клиенты» «Торговые точки»;
	- по сумме, включив режим «Использовать сумму как минимальный заказ на торговую точку», в разделе «Планирование и контроль» [«Планы продаж на торговые точки».](https://agentplus.tech/pages/viewpage.action?pageId=56132287)

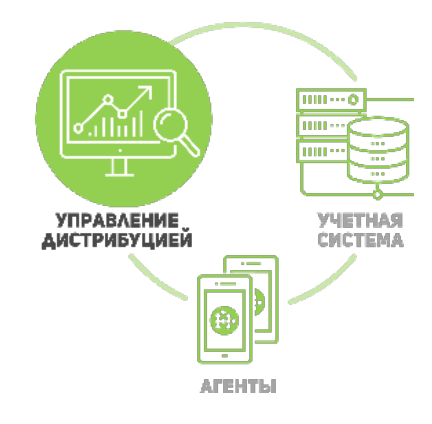